# Transact Payment Systems, Inc.

Installation Instructions for EZCashand Microsoft SQL Server 2005

# Prerequisites

•SQL Server 2005 for Workgroups/Standard/Enterprise install in folder C:\Transact. Disk 1 in subfolder CD1 and Disk 2 in subfolder CD2.

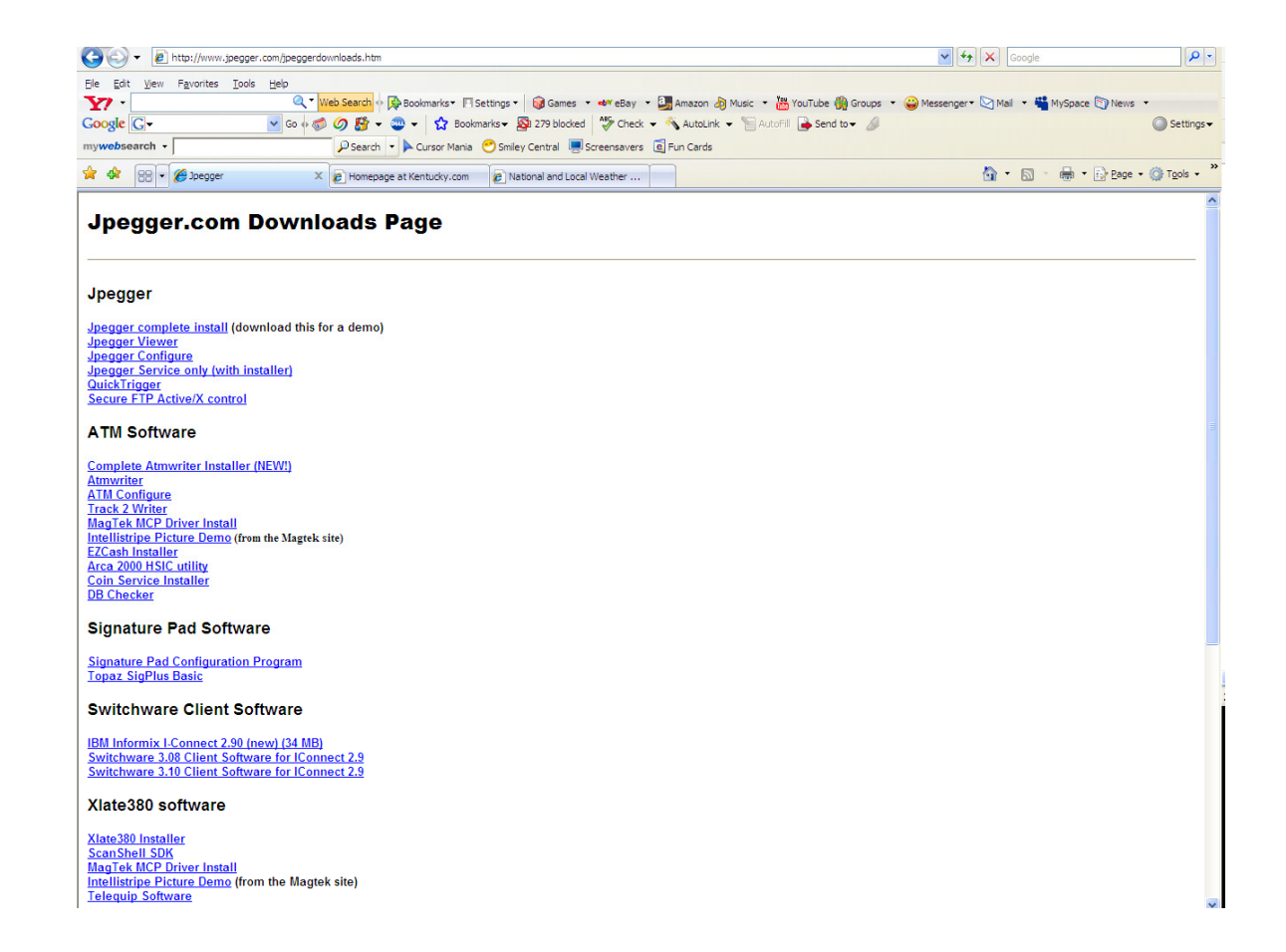

#### Download EZCash from www.jpegger.com

Select the EZCash Installer. Download to C:\program files\EZCash.

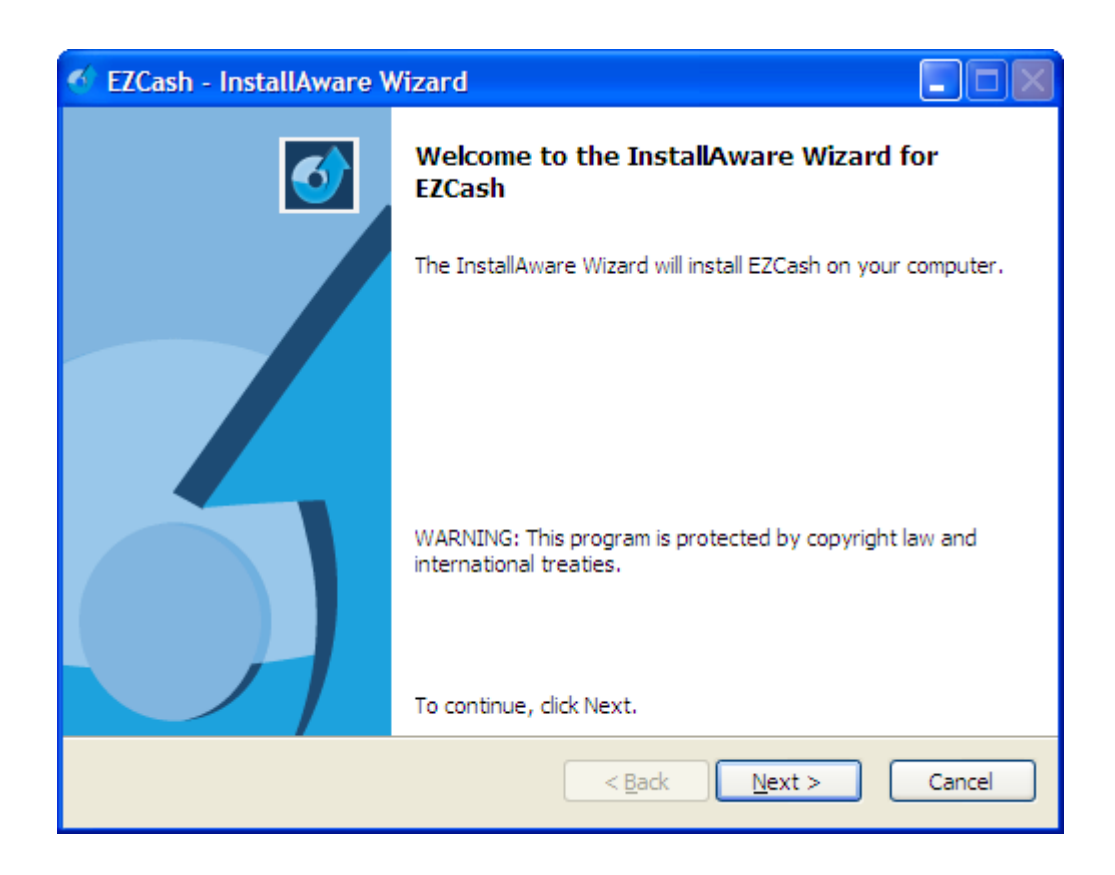

# **Install EZCash**

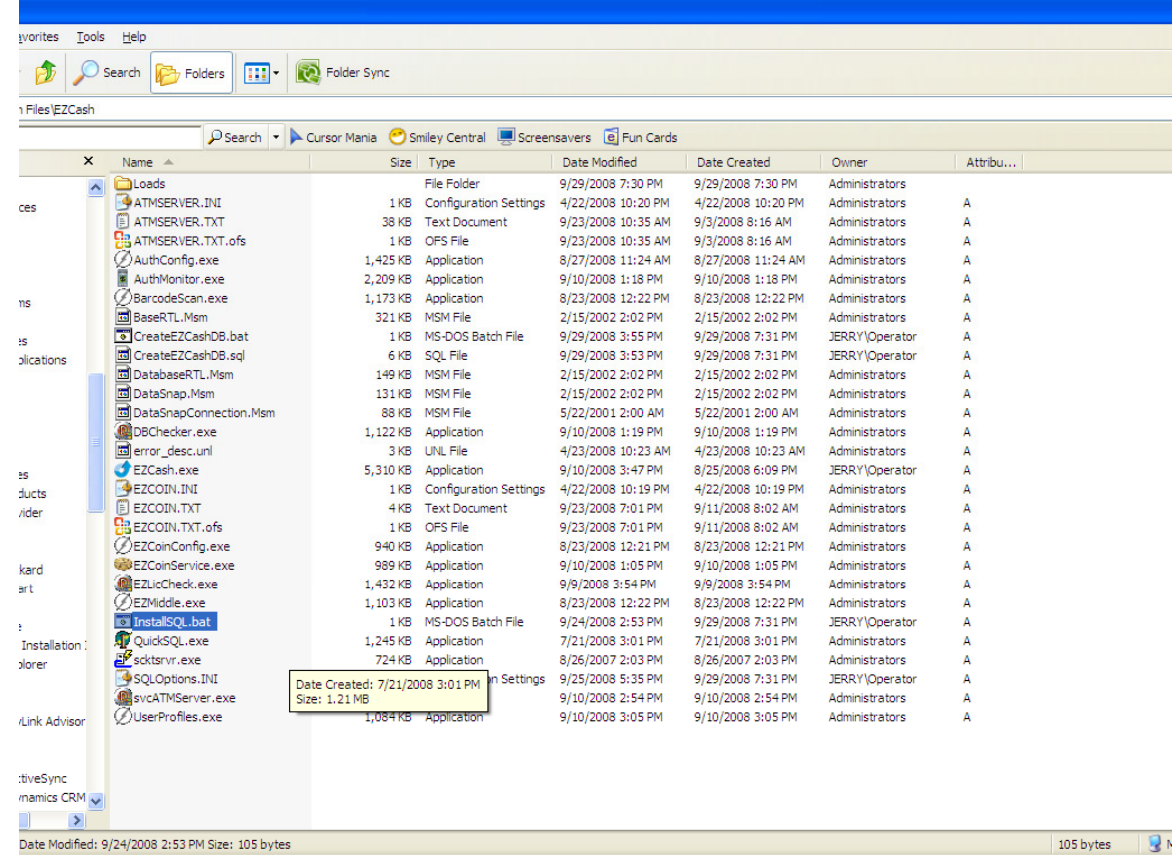

# Install SQL Sever 2005

Double click InstallSQL.bat in the root directory of C:\Program Files\EZCash.

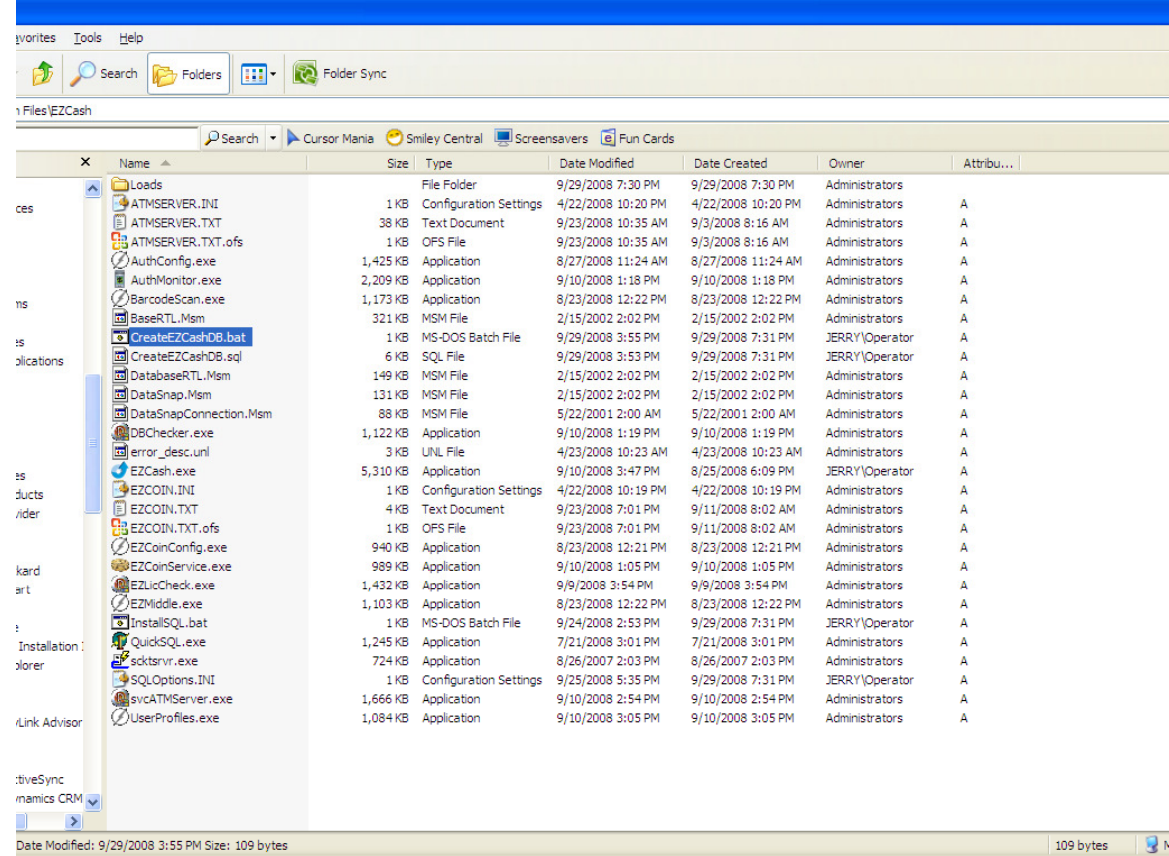

#### Create the EZCash database

Double click CreateEZCashDB.bat in C:\Program Files\EZCash.

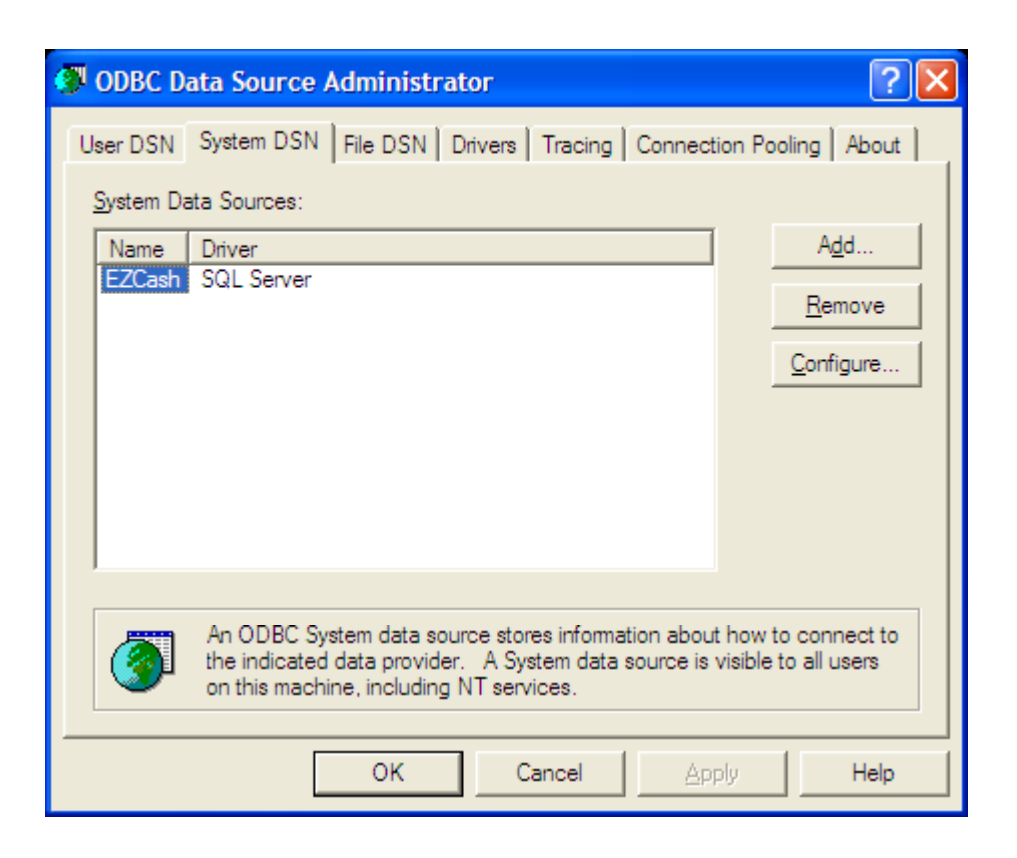

### **Create the EZCash ODBC driver**

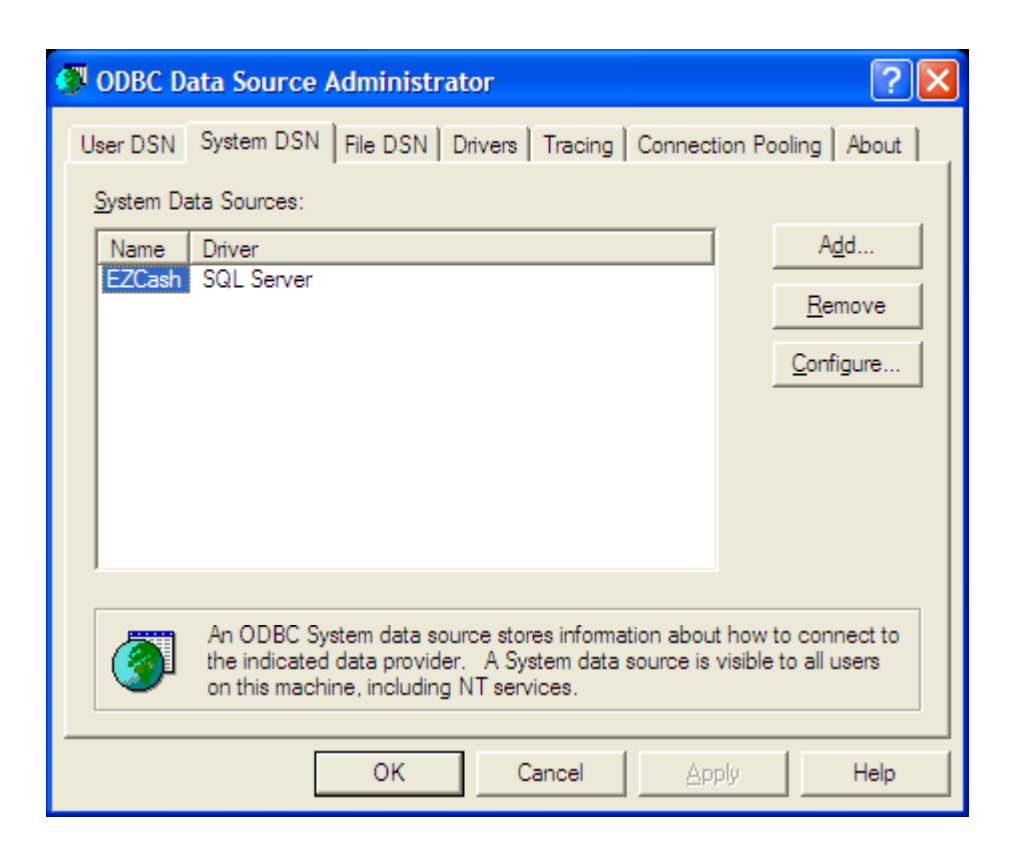

#### Create the Transact ODBC driver

Create this ODBC driver if Scrap Dragon will be used at this site.

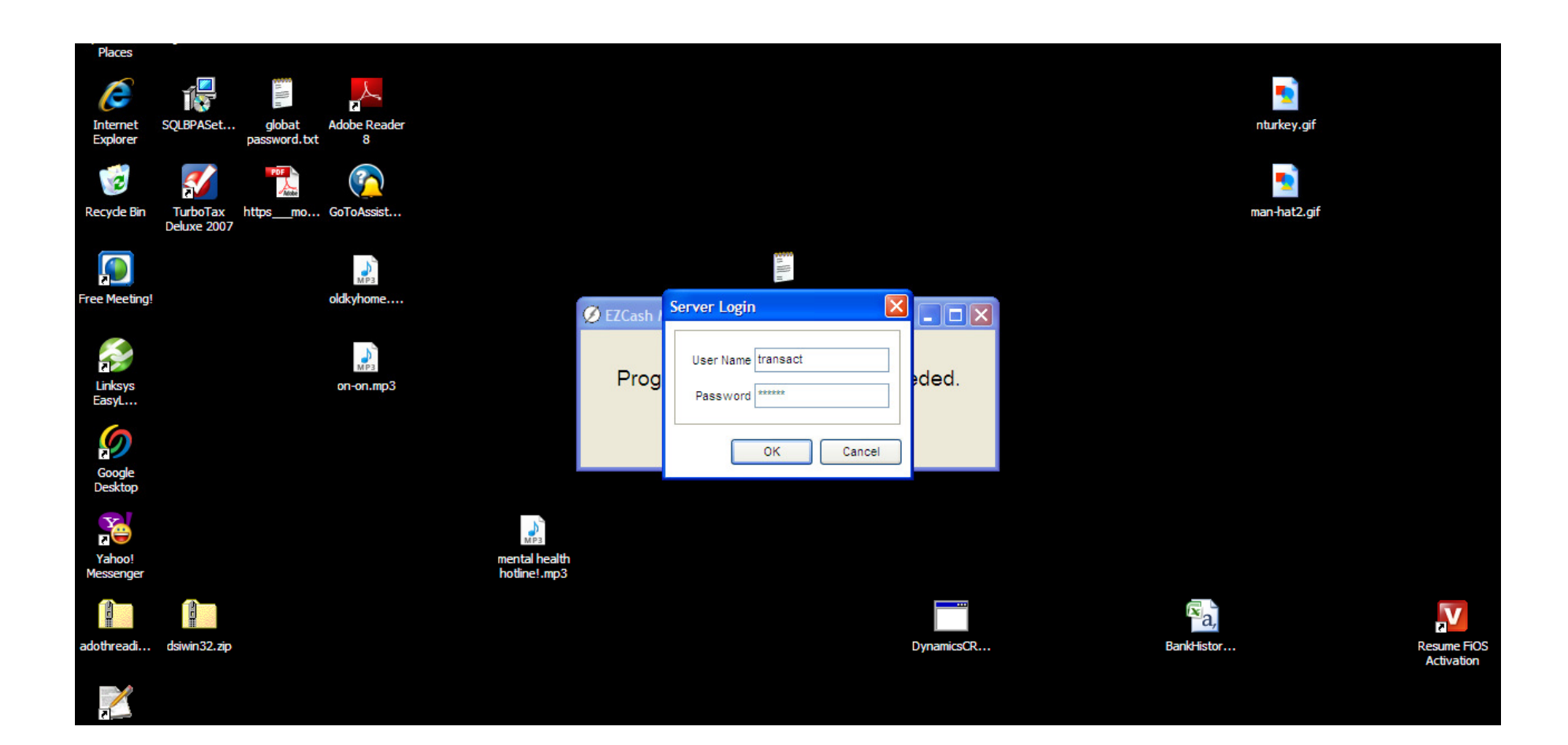

#### Setup Middle Tier

User id: TransactPassword: ultra5

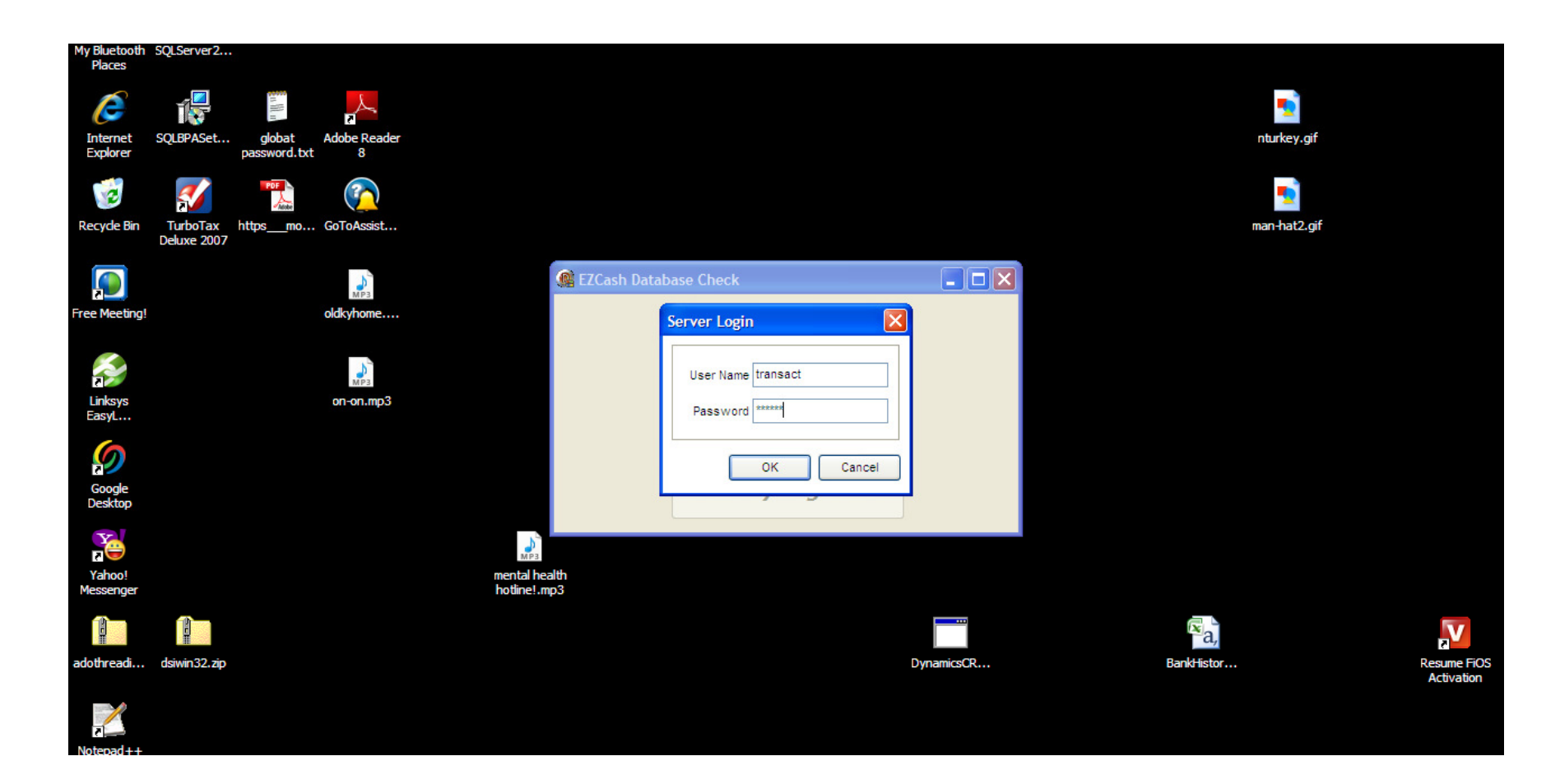

#### Run DBChecker

User id: TransactPassword: ultra5

# Run EZLicCheck

Must have account number license was issued for this install.

**Create devices in EZCash Config** 

Edit denoms table

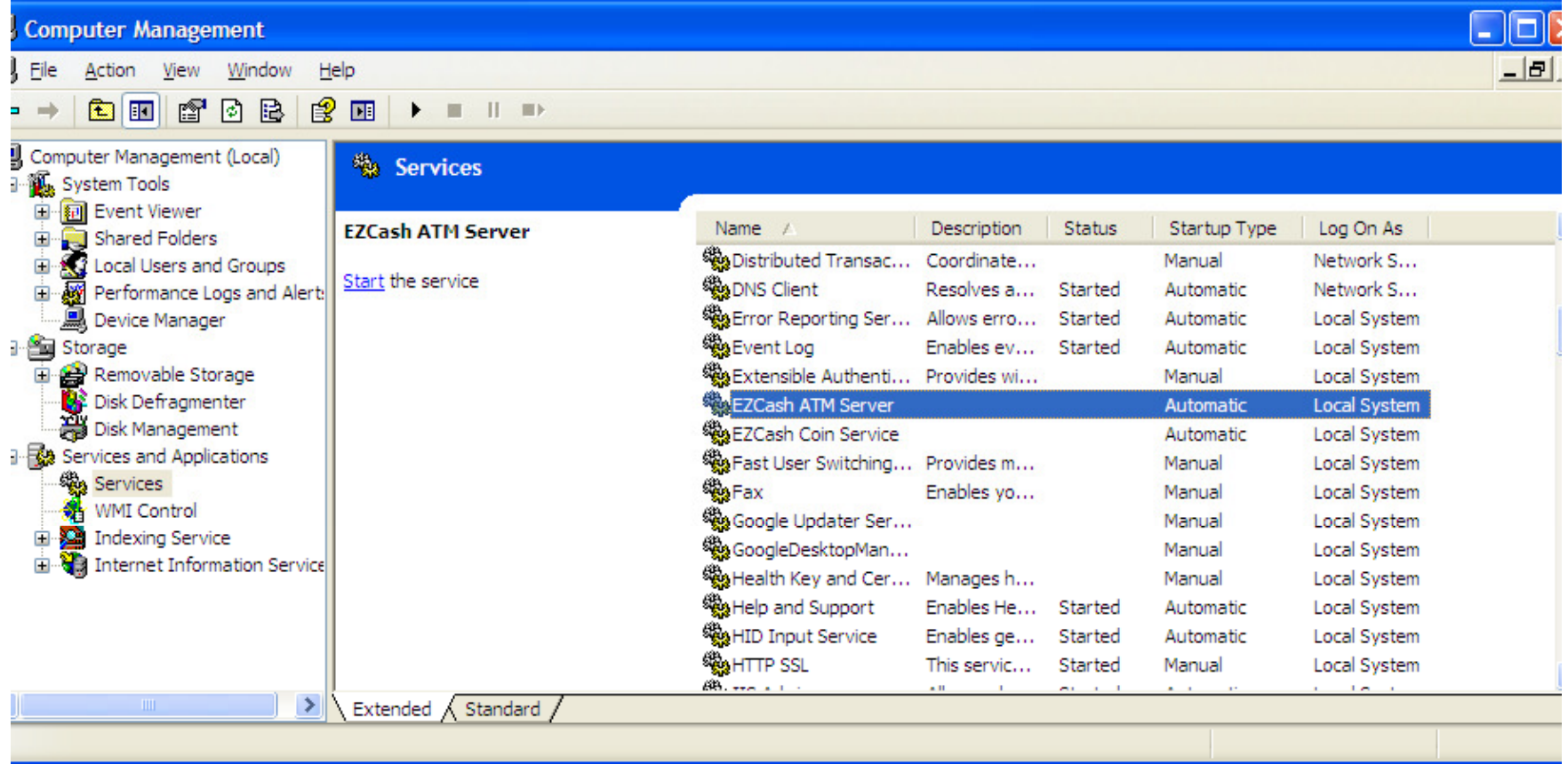

### Start ATM Service

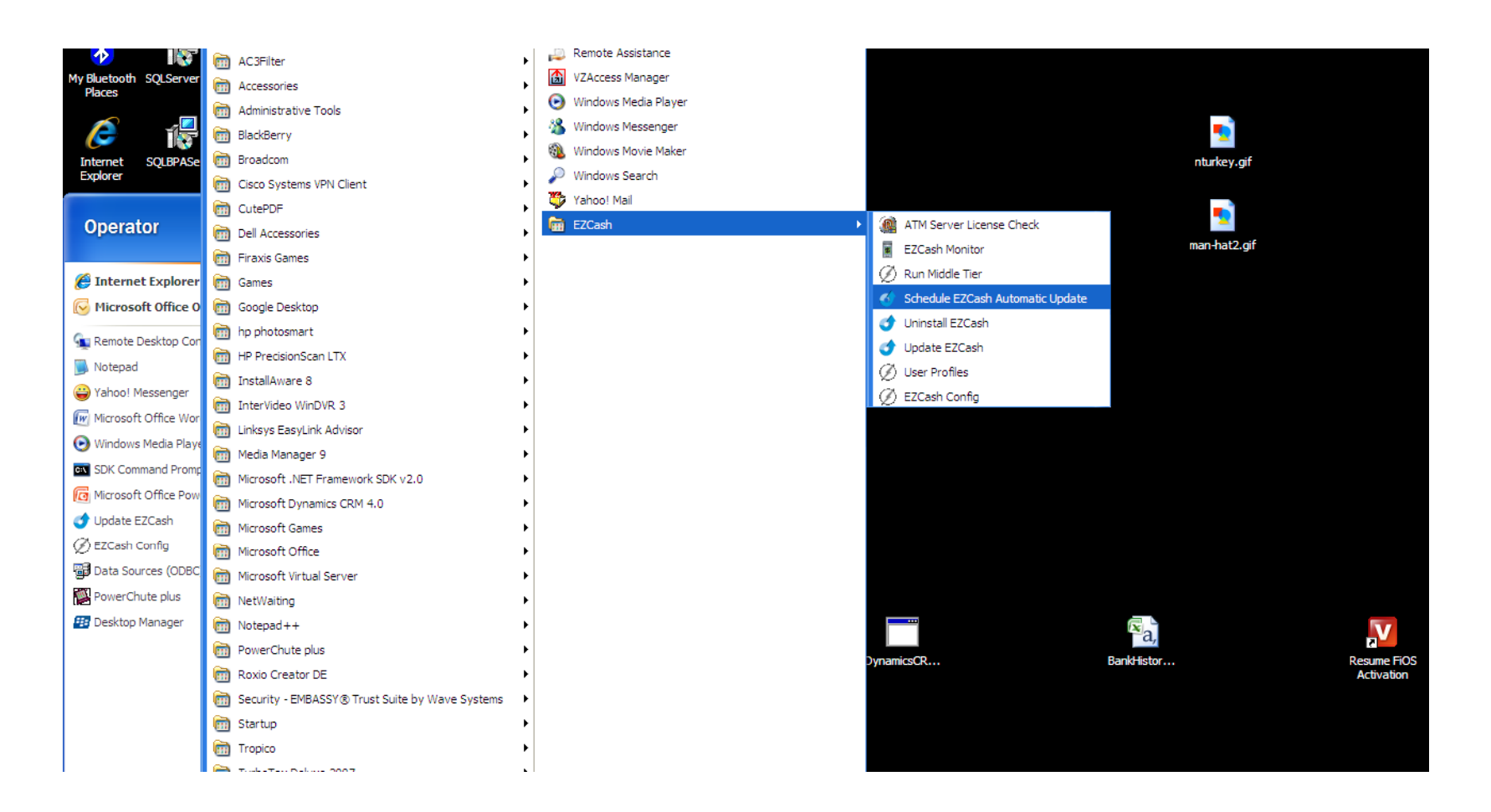

#### Schedule EZCash Updates